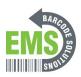

## **Changing the Brightness**

Written By: Eric Sutter

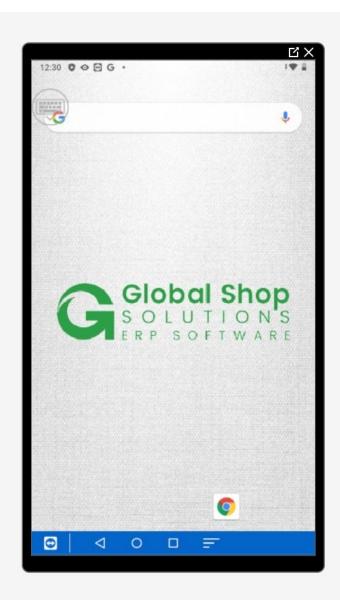

## Step 1 — Going to Settings

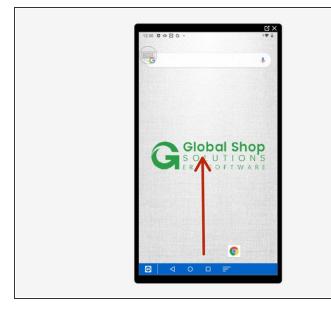

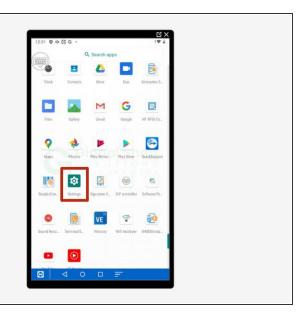

- Swipe up to view all your apps.
- Scroll down to find Settings, the little gear.

## **Step 2** — Changing the Brightness

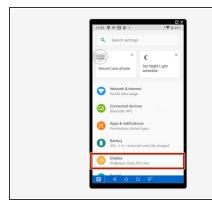

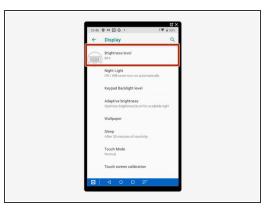

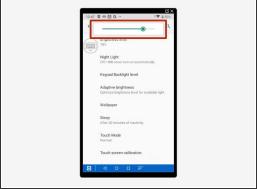

- Select "Display."
- Select "Brightness Level."
- Use the slider to choose appropriate brightness.